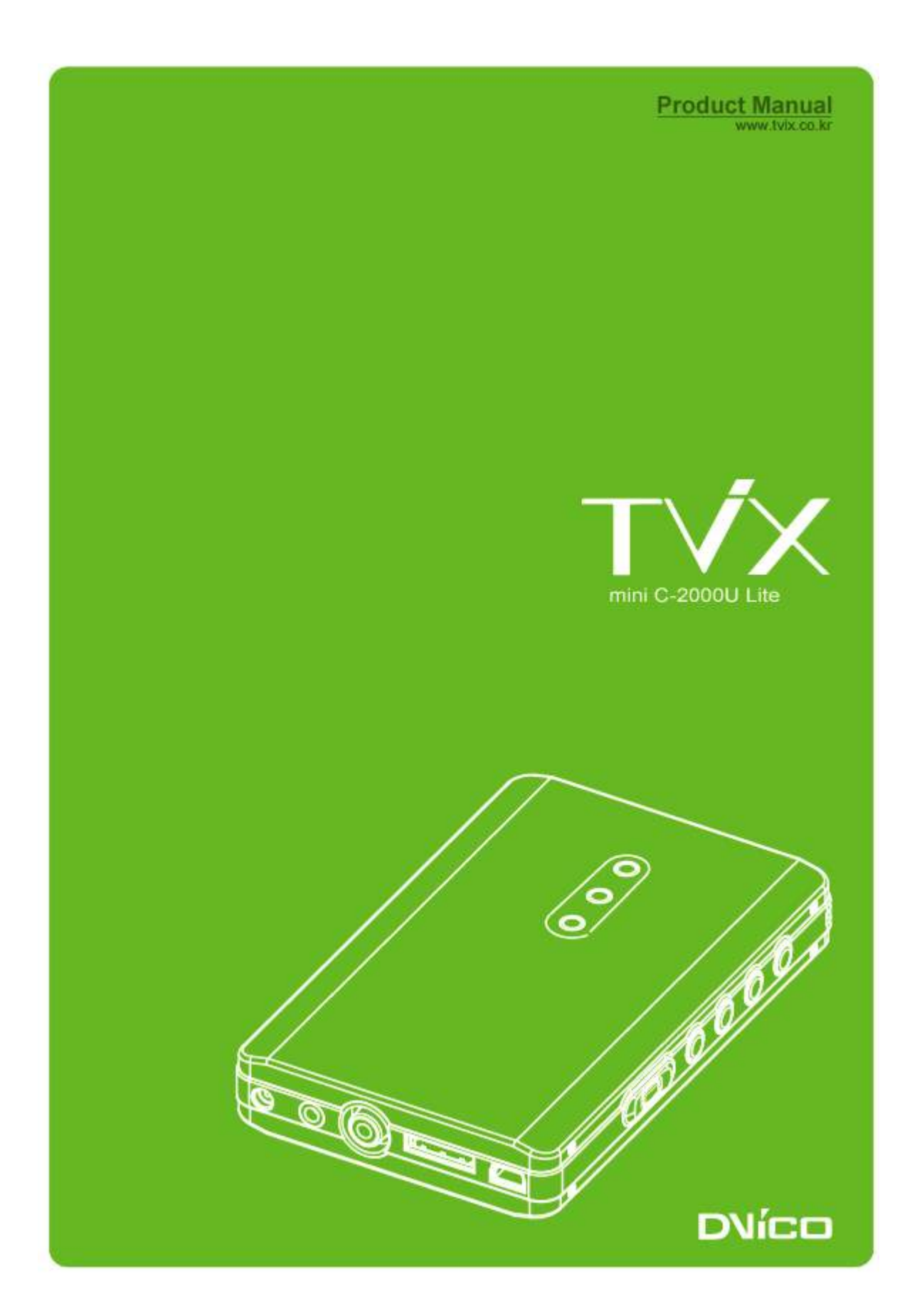

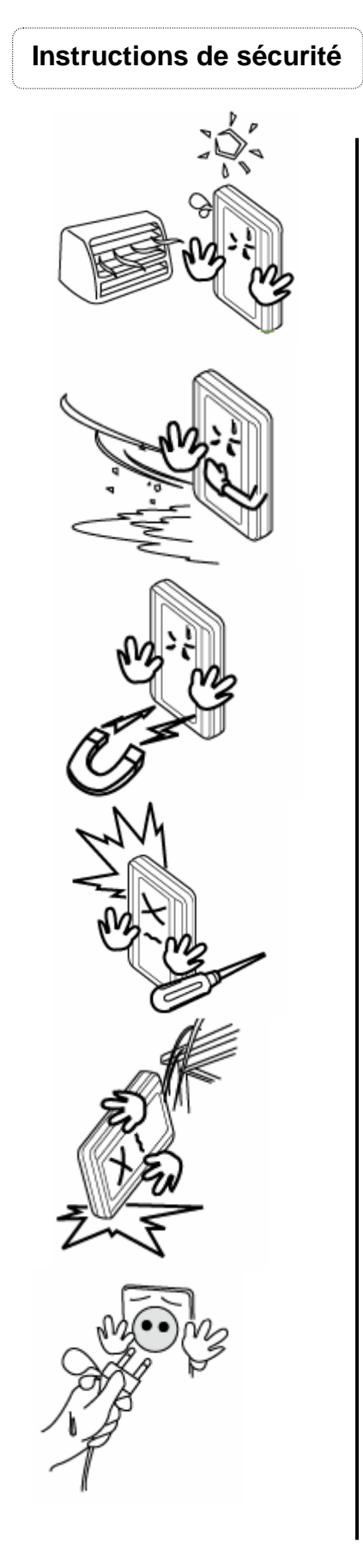

Maintenez le TViX éloigné de toute source de chaleur et de feu. Ne bloquez pas ou n'obturez pas les ouïes de ventilation. Assurez-vous qu'un circuit d'air suffisant existe autour de l'appareil.

N'exposez pas le TViX à l'huile, à la fumée, à l'eau, à l'humidité ou à la poussière.

Les supports magnétiques étant susceptibles d'effacer les données de votre TViX, veuillez tenir l'appareil à distance de ces supports..

Ne démontez pas l'appareil car un mauvais fonctionnement ou un feu pourrait s'en suivre.

Ne démontez pas l'appareil car un mauvais fonctionnement ou un feu pourrait s'en suivre.

Ne manipulez pas la prise électrique si vos mains sont humides et ne vous servez pas de câbles défectueux ou de prises murales si elles n'ont pas été fixées correctement. Cela pourrait causer un feu ou produire une décharge électrique.

Après avoir branché votre mini TViX à votre ordinateur, il est possible que le bouton de mise en marche (Power) ne puisse fonctionner correctement suivant le type de disque dur ou d'ordinateur que vous utilisez. Si tel est le cas, utilisez l'adaptateur qui est fourni avec l'appareil.

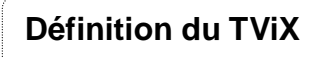

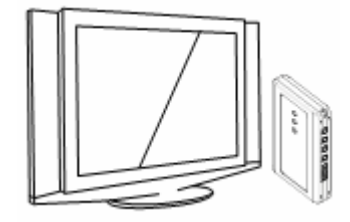

Votre TviX vous permet de lire les films numériques, la musique et les photos! Il peut être utilisé comme juke-box multimédia, unité de stockage musical, album photos et même comme base de données portative. Grâce au TViX vous pourrez profiter, jusqu'au coeur de votre salle à manger, de l'ensemble de vos données numériques, films, musique et photos que vous partagerez en famille et avec vos amis.

#### **Juke-box multimédia**

Le TViX est un juke-box multimédia portatif ! Il accepte la plupart des formats vidéo, y compris le MPEG-1, le MPEG-2 (AVI, VOB) et le MPEG-4 (AVI, XviD). Plus de 4 GB de fichiers vidéo sont acceptés sous le système de format NTFS de même que le format de fichier ISO (4GB ou plus). Les CD et DVD peuvent être copiés dans le TViX de telle sorte que vous puissiez jouer vos titres favoris sur votre téléviseur. Téléchargez vos données numériques dans votre TViX et jouez-les chez vous, dans votre voiture où en tout autre lieu de votre choix !

#### **Une unité de stockage musical**

Rassemblez tous vos fichiers musicaux dans votre TViX et écoutez-les à tout moment ! Le TViX accepte une grande diversité de fichiers audio, tel le MP3, le Vorbis Ogg ou le WMA. En gérant un répertoire standard, il vous sera possible de jouer vos fichiers audio favoris.

#### **Album Photos**

Le TViX est aussi un album photos numérique qui peut contenir des milliers de photos numériques à haute résolution. Prenez toutes vos photos numériques et chargez-en votre TViX. Il vous est possible d'animer vos photos par rapport à vos titres musicaux préférés ! Vous pouvez sauvegarder vos images numériques dans ce petit appareil avec en option la possibilité de jouer vos titre musicaux en arrière plan.

#### **Base de données portative**

Le TviX est un lecteur multimédia portatif que vous pouvez mettre dans votre poche. Le TViX utilise un disque dur de 2.5" pour le contenu de ces données et lorsque vous le connectez à votre PC, il fonctionne exactement comme un disque externe USB 2.0.

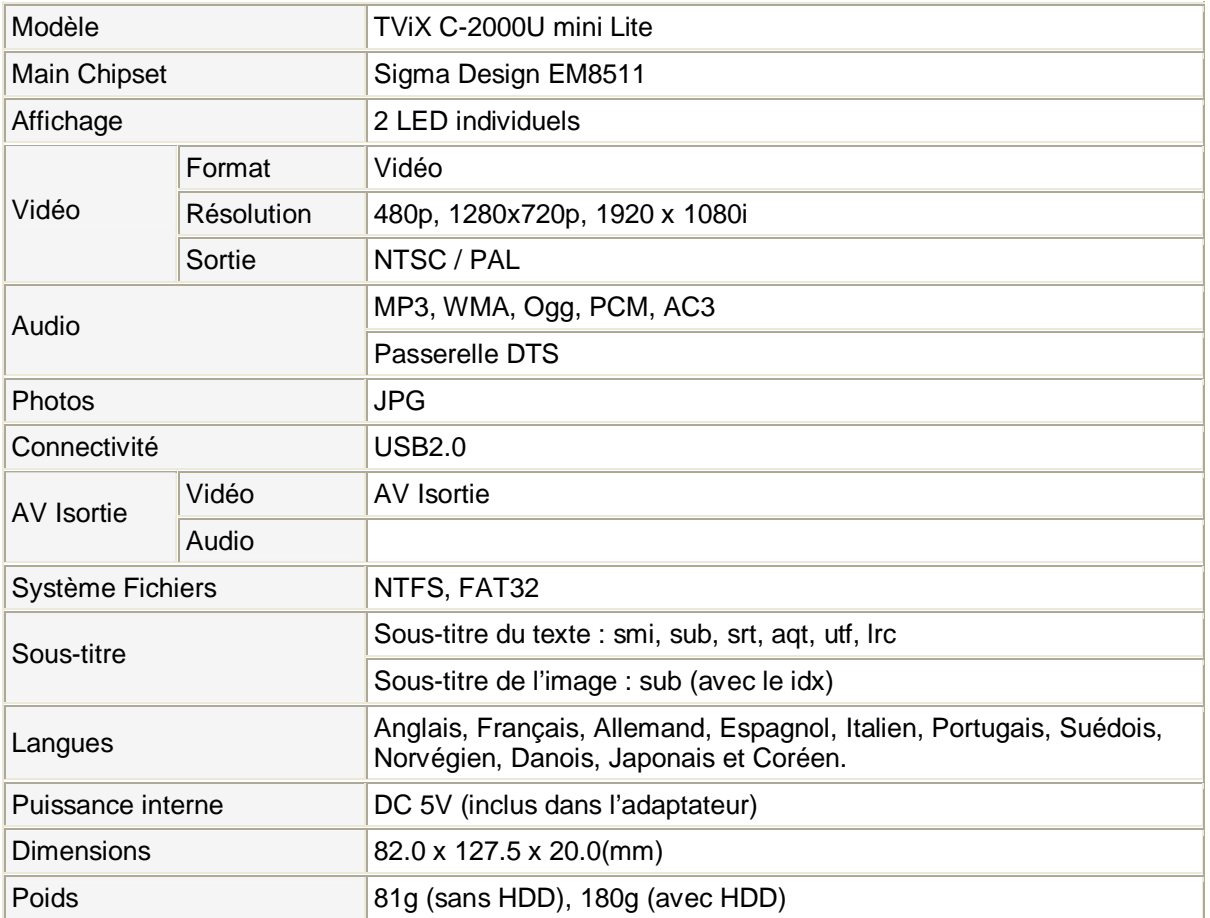

\*\* Il est possible que certains fichiers ne puissent être lus par suite d'autres conditions.

\*\* Accepté par le biais de la boîte de sortie AV

# **Contenu de l'emballage**

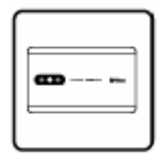

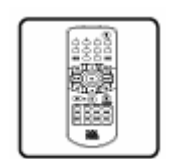

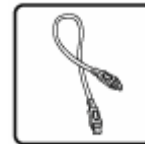

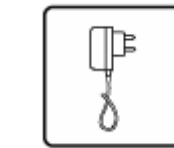

Unité principale Télécommande Câble A/V Câble USB adaptateur secteur Manuel

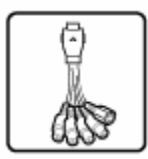

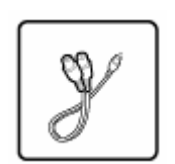

Boîte A/V Audio adaptateur

(en option)

# **Dénomination des composants**

### **Informations Utilisateur**

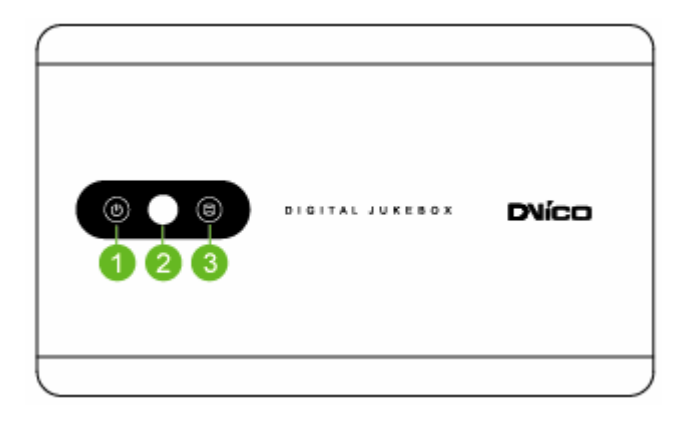

- 1 MARCHE / ARRET (ON / OFF)
- 2 RECEPTEUR A DISTANCE
- 3 HDD vide

## **Description connectique**

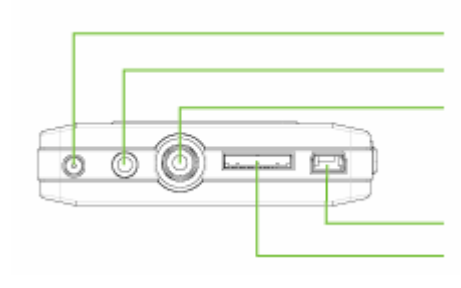

Entrée alimentation DC Sortie Audio Stéréo Sortie Vidéo

Connecteur USB 2.0 Sortie A/V

# **Descriptions des boutons**

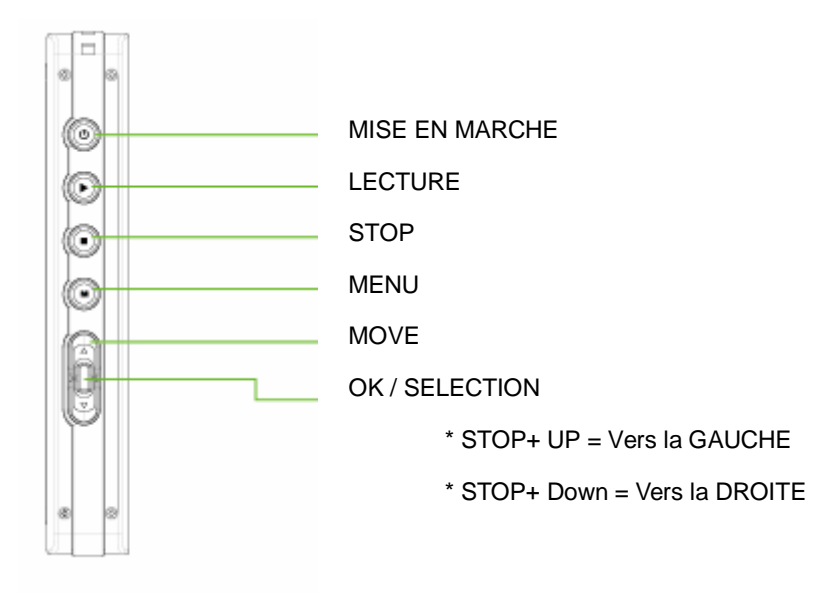

# **Installation / Echange du disque dur (HDD)**

1) L'assemblage du TViX est très facile. Veuillez suivre les instructions ci-dessous.

Séparez les parties supérieure et inférieure du coffret aluminium.

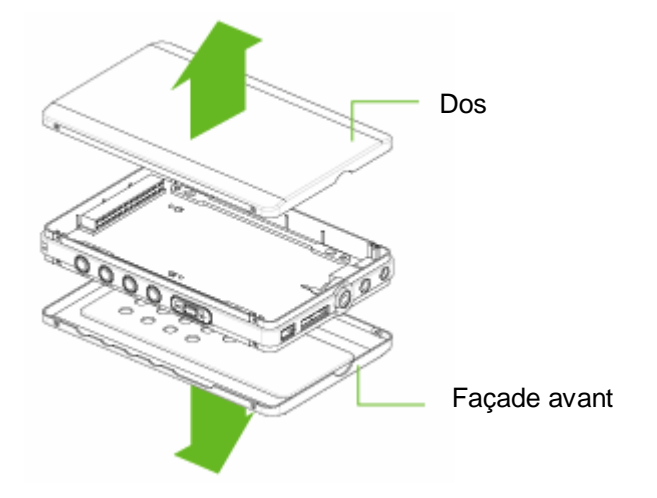

2) Placez le disque dur 2.5 " et connectez-le au connecteur de la carte électronique principale. Notez que le disque dur doit être configuré en « Maître / disque seul » (configuration par défaut en général).

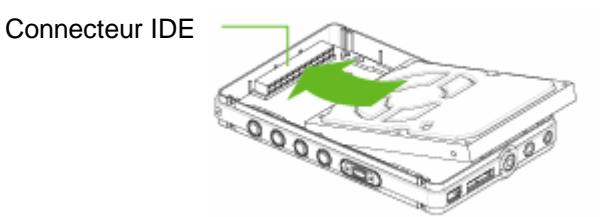

3) Vissez le support PCB sur le guide plastique grâce aux 4 grosses vis.

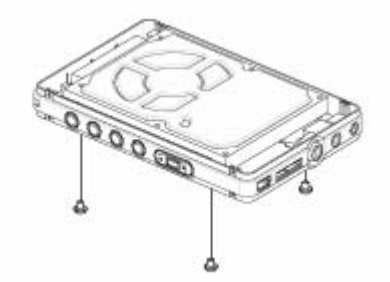

4) Disposez le boîtier aluminium avant et arrière sur le guide plastique et vissez-le en utilisant les 8 petites vis.

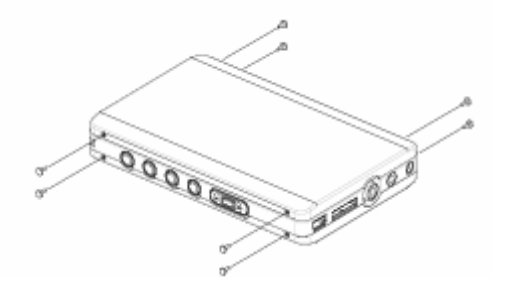

# **Connexion Vidéo et Audio**

Le TViX permet les 3 types de sortie vidéo : "Composite, S-vidéo, Composantes séparées". Utilisez la connexion vidéo adaptée à votre téléviseur. Un téléviseur accepte généralement une connexion vidéo composite. Ce coffret contient un câble vidéo composite. Pour la connexion via la prise PERITEL, un adaptateur PERITEL / RCA est nécessaire.

Le TViX permet 2 types de sortie audio : Stéréo ou Coaxiale

**Connexion Vidéo** 

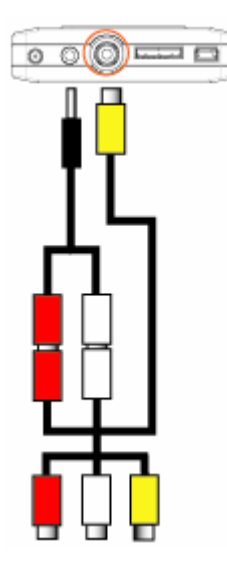

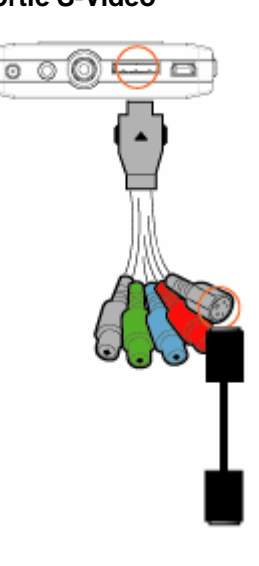

Sortie composite **Sortie S-Video \*** Sortie composantes séparées \*

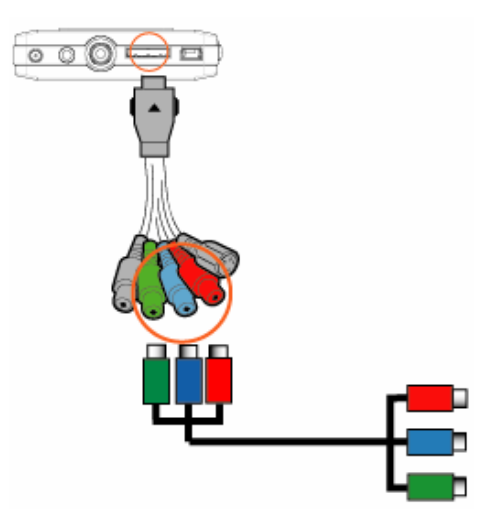

Connectez le TViX et votre TV grâce au câble vidéo de TV grâce au câble S-Vidéo couleur jaune.

Connectez le TViX et votre (la 4ème fiche noire)

Connectez le TViX et le téléviseur grâce au câble composants comme le montre l' illustration : Y(Vert),Pb (Bleu),Pr(Rouge)

NOTE: après avoir connecté le câble vidéo à votre téléviseur, appuyez d'une manière répétée sur la touche TV OUT de votre télécommande jusqu'à l'obtention de l' image écran stable du TViX.

## **Connexion Audio**

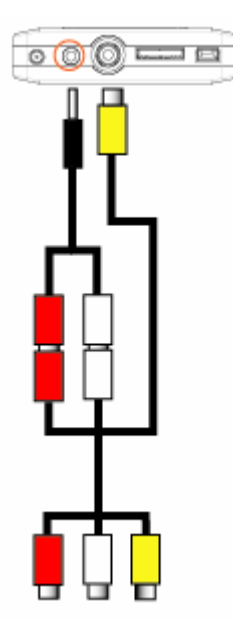

# $\circ$   $\circ$   $\circ$

Connectez la sortie son (gauche / blanc) et (rouge) au terminal approprié de votre téléviseur ou HI-FI.

Lorsque vous avez un amplificateur / décodeur multi-canaux avec une entrée coaxiale, il vous est possible de profiter du son haute qualité 5.1 CH par l'intermédiaire du câble coaxial.

NOTE : lorsque le son audio ne ressort pas après avoir réalisé la connexion du câble coaxial à votre amplificateur, appuyez sur la touche SETUP et modifiez la sortie audio en Numérique.

\* Nécessite l'option boite A/V.

2 Canal d'un téléviseur standard **Amplificateur 5.1CH** (Numérique) \*

## **Menu principal SETUP (Paramétrage Audio / Vidéo)**

La page principale SETUP permet le paramétrage des sorties Vidéo / Audio du TViX. Le mode de sortie Vidéo / Audio du TviX doit être configuré de façon identique au mode d'entrée Vidéo / Audio du téléviseur.

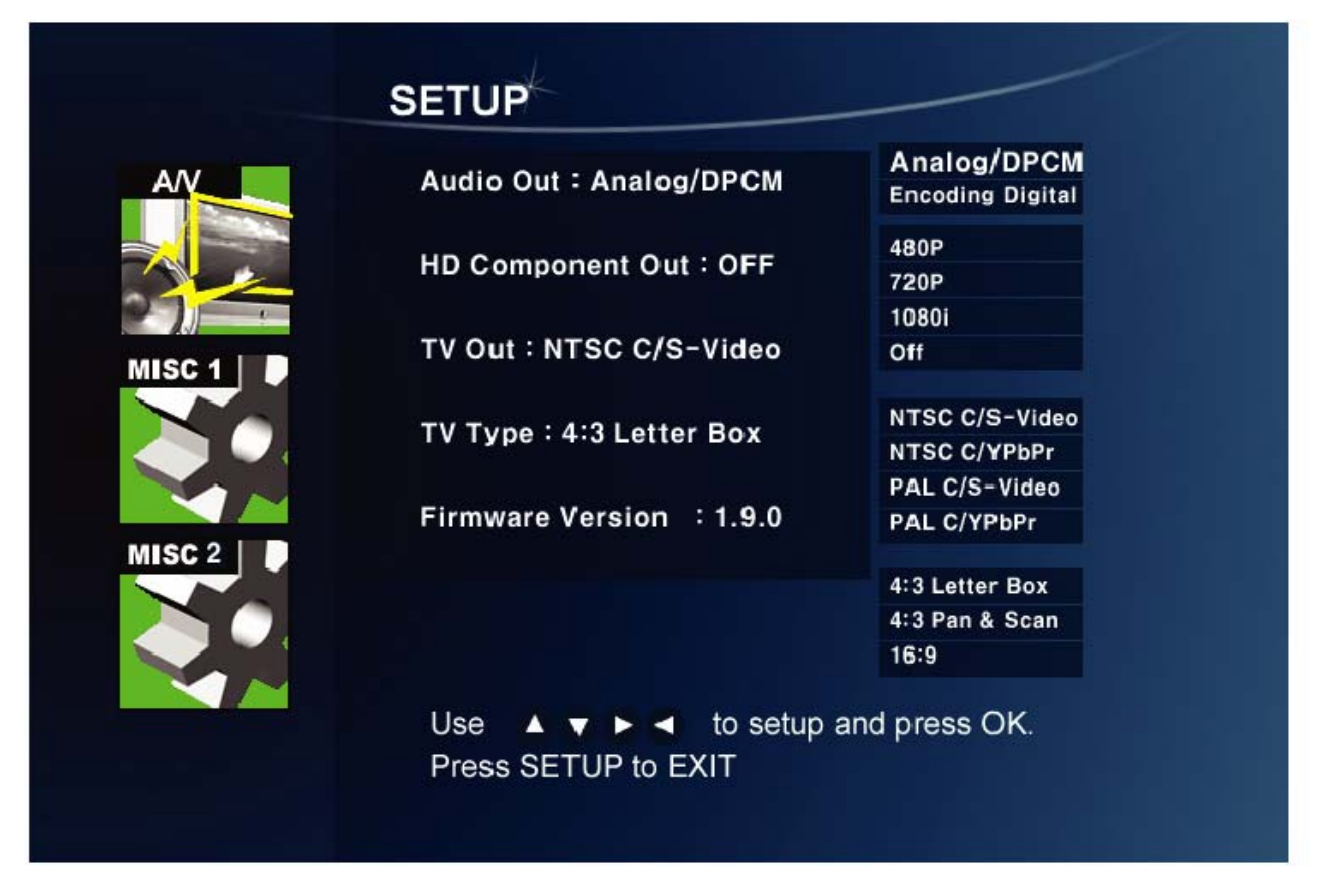

#### **\* Analogique/DPCM**

Sélectionnez cette fonction lorsque vous connectez le câble audio au câble stéréo RCA (câble rouge et blanc).

#### **\* Numérique encodé**

Sélectionnez cette fonction lorsque vous connectez le câble audio avec le câble coaxial à l'amplificateur / décodeur pour avoir une connexion audio numérique. Il n'y aura aucune sortie analogique audio du port audio analogique du TViX.

#### **\* HD Component Out / Sortie HD Composante**

Activez cette sortie lorsque vous connectez la vidéo en composante séparée (YpbPr). Vous pouvez sélectionner la résolution de sortie parmi 480P/720P/1080i. La positionner sur le mode 1080i pour la faire fonctionner sur les téléviseurs en technologie HD.

#### **\* TV Out / Sortie TV**

Le paramétrage par défaut de la vidéo du TVIX est COMPOSITE (NTSC/S-VIDEO ou PAL C/S-VIDEO).

C'est le paramétrage par défaut qui fonctionne avec la plupart des téléviseurs (en France PAL C/S-VIDEO).

NTSC C/YPbPr (480i), PAL C/YPbPr(576i) paramètres particuliers à sélectionnez si votre télévision est connectée au TViX avec la sortie composante séparée.

Note : si vous ne réussissez pas à voir l'écran de bienvenue du TVIX après avoir allumé votre téléviseur et le TVIX, assurez-vous d'avoir bien choisi la bonne option de sortie TV en appuyant plusieurs fois sur la touche TV Out de la télécommande.

# **\* Type TV:**

Format 4:3 Letter Box / 4:3 Pan & Scan pour les téléviseurs standards

Format 16:9 en général pour les grands écrans, les téléviseurs HD ou Plasma.

IMPORTANT : Si le format de la télévision est 4:3, sélectionnez 4:3 letter box ou 4:3 Pan & Scan. Si le format de la télévision est 16 :9, sélectionnez 16 :9.

**\* FIRWARE VERSION / Version firmware** : Affiche la version du firmware actuel ( le numéro de la version peut varier selon la date d'achat).

#### **Paramétrage MISC1**

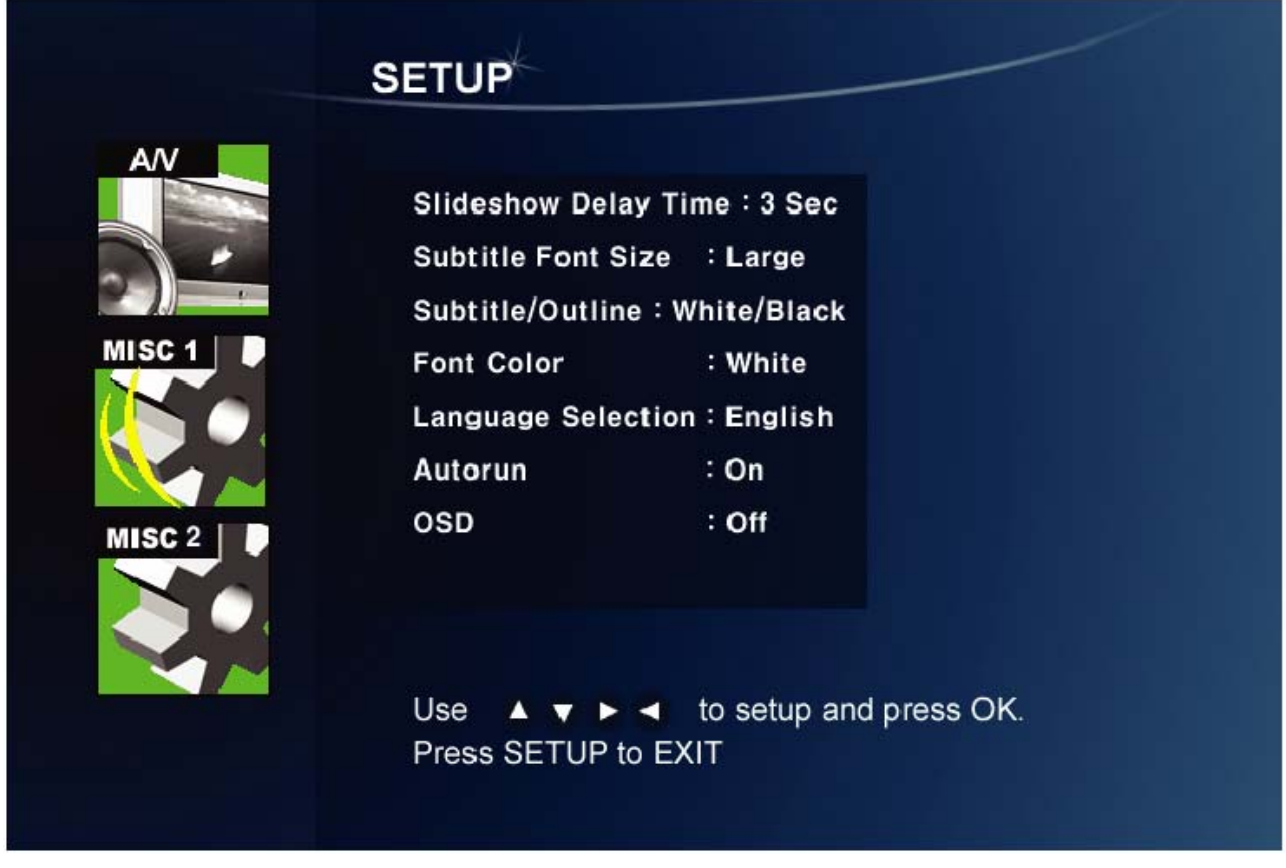

- \* Slideshow Delay Time / Durée du défilement diaporama : réglage de l'intervalle de temps (1 à 60 sec)
- \* Subtitle FontSize / Taille de la police du sous-titre : paramétrage de la taille de la police du sous-titre
- \* Subtitle/outline / Apparence Sous-titre : il est possible de modifier la couleur du sous-titre et son apparence
- \* Font Color / Couleur de Police : choix de la couleur de la police de caractères.
- \* Language Selection / Sélection de langue : sélectionnez la langue de votre choix.
- \* Autorun / Démarrage automatique : Permet l'exécution automatique à la mise en route de fichiers audio, de diaporama. Pour une lecture aléatoire, sélectionnez "shuffle" (aléatoire).

\* OSD: vous pouvez commuter le OSD en On/Off ( Marche / Arrêt) pendant la lecture ou le chargement du / des fichier(s).

## **Paramétrage MISC2**

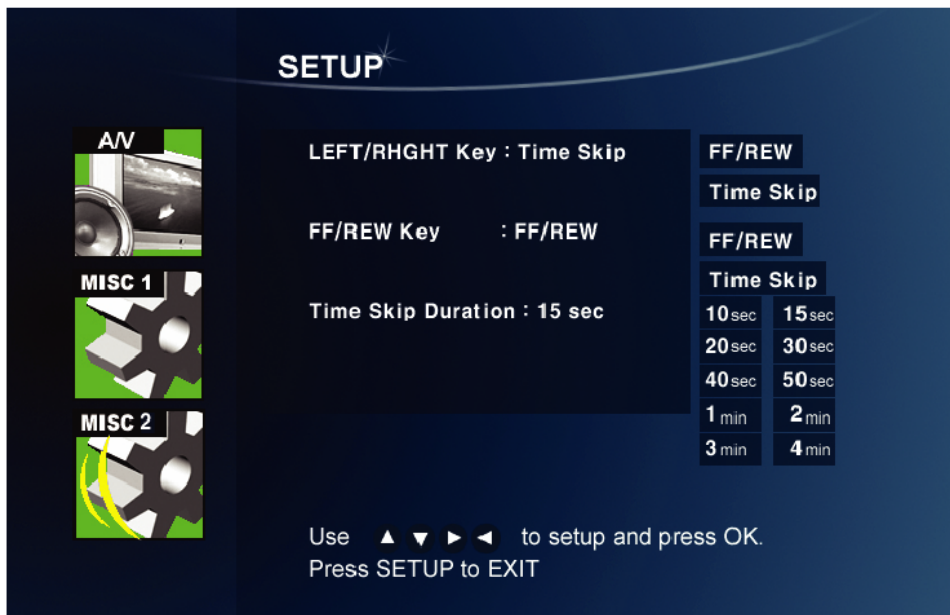

Les touches FF/REW et LEFT/RIGHT sont paramétrables afin que les utilisateurs puissent sélectionner leurs préférences. On peut changer la fonction des touches soit en avance rapide / ou retour en arrière rapide ou bien par saut de temps. Dans ce menu on peut également régler le Time Skip Duration (durée du saut de temps)

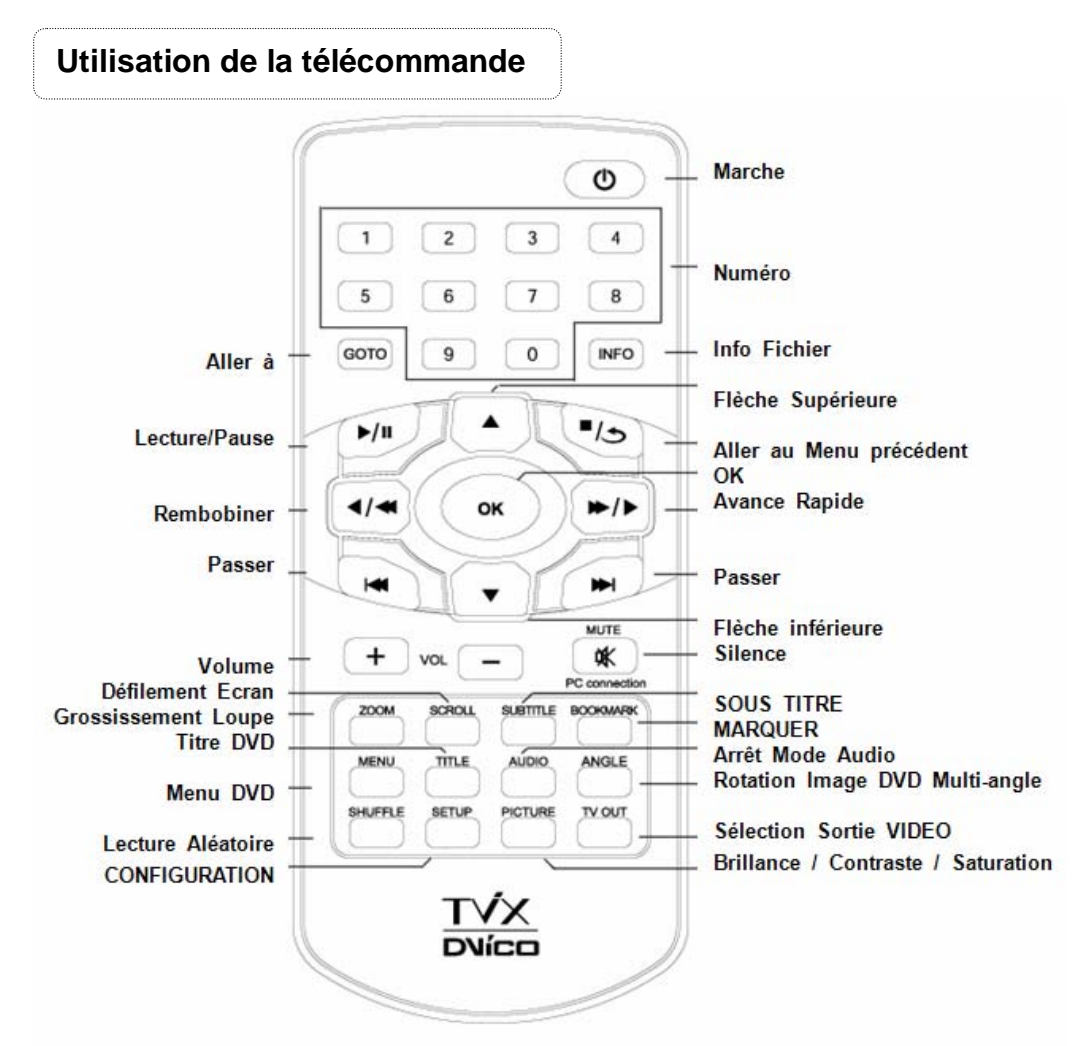

# **Lecture Vidéo**

Lecture des fichiers Multimédia Sélectionnez avec la flèche la fichier désiré et appuyez sur la touche OK.

### **Touche INFO :**

Une pression : montre l'information contenue.

Deuxième pression : indique l'heure écoulée (La barre de progression est affichée dans le coin supérieur gauche de l'écran.)

Troisième pression : l'information disparaît.

#### **Touche de SOUS-TITRE :**

Supporte le contrôle SMI multi sous titres par le biais de la touche Sous-titre.

La taille de la police de sous-titre est paramétrable dans le menu SETUP.

Supporte les fichiers sous-titres aux extensions .SUB (bitmap) + .idx

Les fichiers sous titres .SUB au format PAL ne sont pas supportés dans cette version. Dans le cas où la définition de l'apparence ne peut pas être appliquée clairement aux sous-titres .SUB, vous pouvez en modifier la couleur dans le setup.

#### **Touche ZOOM :**

Première pression : Zoom, vous pouvez en changer la taille en vous servant des flèches directionnelles. Deuxième pression : plein écran Troisième pression : PAN&SCAN plein écran Quatrième pression : le Zoom disparaît

## **Touche PICTURE (IMAGE) :**

Ajustement de l'image. Contraste--> Luminosité→Saturation

# **Touche TV OUT (Sortie TV) :**

NTSC Composite/SVIDEO NTSC Composite/YPbPr(480i) PAL Composite/SVIDEO PAL Composite/YPbPr(576i) YPbPr (480p) (pas de sortie composite) YPbPr (720p) (pas de sortie composite) YPbPr (1080i) (pas de sortie composite)

# **Touche BOOKMARK :**

ATTENTION : si vous arrêtez un film, la position d'arrêt sera automatiquement sauvegardée et pourra être reprise plus tard en appuyant sur le touche 'bookmark' de la télécommande.

- Amélioré pour sauvegarder jusqu'à cinq signets sur cinq fichiers individuels. (Il ne peut être sauvegardé que cinq signets sur un seul fichier.)

- Reconnaît seulement les fichiers vidéo AVI, MPG, VOB, CAT, M2P.

- Un fichier vidéo inscrit dans un dossier avec un mot de passe ne peut être sauvegardé.
- Lorsque vous rejouez le même fichier, seule la dernière position de lecture est sauvegardée.
- Un fichier effacé du disque dur sera automatiquement effacé de la liste des signets.
- Lorsque vous utilisez la fonction GOTO, le temps de lecture en cours est affiché.
- Le touche VIDEO vous permet seulement de filtrer les fichiers vidéo parmi les fichiers stockés dans le TViX.

Remarque vous pouvez résoudre les problèmes suivants par la touche OK.

1) Lorsque l'audio et la vidéo ne sont pas synchronisées

2) Lorsqu'il y a des interférences dans l'audio

3) Lorsque vous avez des problèmes de scintillement

# **Lecture DVD**

Afin de lire des fichiers DVD copiés sur le disque dur, pointez le curseur sur le fichier VIDEO\_TS.IFO et appuyez sur OK. Comme pour un lecteur DVD, la navigation totale est possible sur le DVD.

#### **Fonction des touches en utilisation JukeBox DVD**

**Touches « flèches directionnelles »** - Lorsqu 'un film est en cours de lecture, cette touche agit comme la touche FF/REW. Vous pouvez déplacer votre curseur dans le menu écran.

**Touche OK** – Lorsqu 'un film est en cours de lecture, cette touche agit comme le touche PLAY. Dans le menu écran il agit comme un touche de validation.

**Touche PAGE-DOWN** - Aller au chapitre suivant.

**Touche PAGE-UP** - Retour au chapitre précédent.

**Touche AUDIO** - Vous pouvez changer l'audio. (International dubbing, DOLBY, 2CH, 5.1CH, DTS etc.)

**Touche SUBTITLE** (Sous-titre) - Il affiche le menu des sous-titres.

**Touche MENU** -Il affiche le menu écran DVD.

**Touche TITLE (TITRE)** - Il affiche le menu des titres du DVD.

**Touche ANGLE** -. Pour les titres DVD multi angle, permet de changer l'angle de vison.

**Touche GOTO (Aller à)** - Vous pouvez choisir le temps, le chapitre et le titre. Après l'avoir choisi, vous pouvez lancer la lecture. Egalement par une touche numéro + la touche OK, allez directement au chapitre numéro correspondant.

Concernant le fonctionnement des touches **PICTURE**(Image)et **VOLUME UP/DOWN** (PLUS FORT / PLUS BAS), il est identique aux fonctionnements en lecture Vidéo.

#### **Lecture Audio**

#### **Fonction Shuffle (lecture aléatoire)**

Appuyez sur le touche SHUFFLE pour lire les fichiers du répertoire d'une manière aléatoire.

Appuyez de nouveau sur le touche Shuffle pour sortir du mode Shuffle

Supporte les fonctions FF-REW, GOTO lors de la lecture des fichiers WMA, WAV.

#### **Supporte les fichiers textes (.lrc)**

Lorsque le nom d'un fichier musical et d'un fichier .Irc sont mêmes, les paroles sont affichées automatiquement.

#### **Supporte ID3 TAG (ID3V1) lors de la lecture de fichiers MP3**

- Appuyez la touche INFO pour visualiser l'ID3 TAG (ID3V1).

Vous pouvez visualiser des informations additionnelles enregistrées sur les fichiers MP3 comme le nom de l'artiste, l'album etc.

- les fichiers OGG affichent également des informations basiques condensées (Tag)

#### **Lecture image**

Vous pouvez régler l'intervalle de temps de la présentation dans le menu SETUP.

- Certains fichiers JPEG non standards peuvent ne pas s'afficher.

- La touche **PICTURE** affiche le contraste luminosité (menus de saturation en séquence).

- Dans ces menus, vous pouvez régler le contraste et la saturation en appuyant sur les flèches left / right (gauche / droite). La touche IMAGE de la télécommande affiche les fichiers image stockés dans le TviX.

Cela s'applique seulement à la partition active en cours du disque dur s'il existe plus d'une partition.

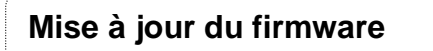

- Contrôle de la version du firmware
	- 1. Connectez le TViX à votre télévision et allumez le TViX.
	- 2. Appuyez sur le touche MENU afin d'afficher le menu écran.
	- 3. Vérifier l'existence d'une dernière version du firmware du TviX sur le site www.tvix.co.kr

Remarque : En vous enregistrant sur le site http://www.tvix.co.kr, vous recevrez un courrier vous avertissant de la disponibilité d'un nouveau firmware et sur les informations de mise à jour.

- Comment télécharger le firmware ?
	- 1. Téléchargez la dernière mise à jour du firmware sur votre PC sur le site http://www.tvix.co.kr
	- 2. Décompressez le fichier TviXfw pour avoir les fichiers flash.bin et TviXfw.bin
	- 3. Connectez votre TviX à votre PC au moyen du port USB et allumez-le.
	- 4. Votre système reconnaîtra le Tvix en tant que disque dur externe.
	- 5. Copiez ces deux fichiers du firmware dans le dossier **tvixfw** du disque dur du Tvix.
	- 6. Eteignez le TVIX et connectez le à votre télévision pour mettre à jour le firmware.

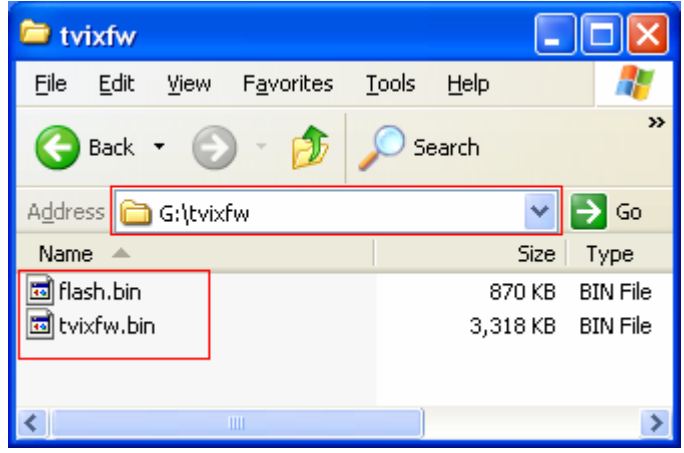

- **Comment mettre à jour le firmware** 
	- 1. Connectez le TViX à votre téléviseur.
	- 2. Appuyez sur le bouton Menu en le maintenant.<br>3. Mettez le TViX en route en appuyant sur le bou
	- 3. Mettez le TViX en route en appuyant sur le bouton Marche.<br>4. L'écran bleu suivant s'affichera, relâchez le bouton Menu et
	- 4. L'écran bleu suivant s'affichera, relâchez le bouton Menu et suivez les instructions qui s'affichent.

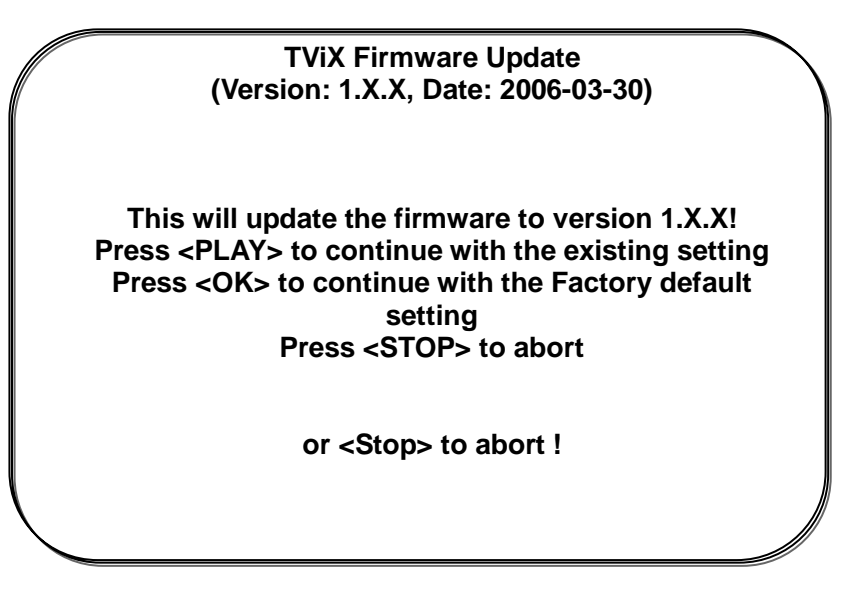

5. La mise à jour du nouveau firmware est en cours

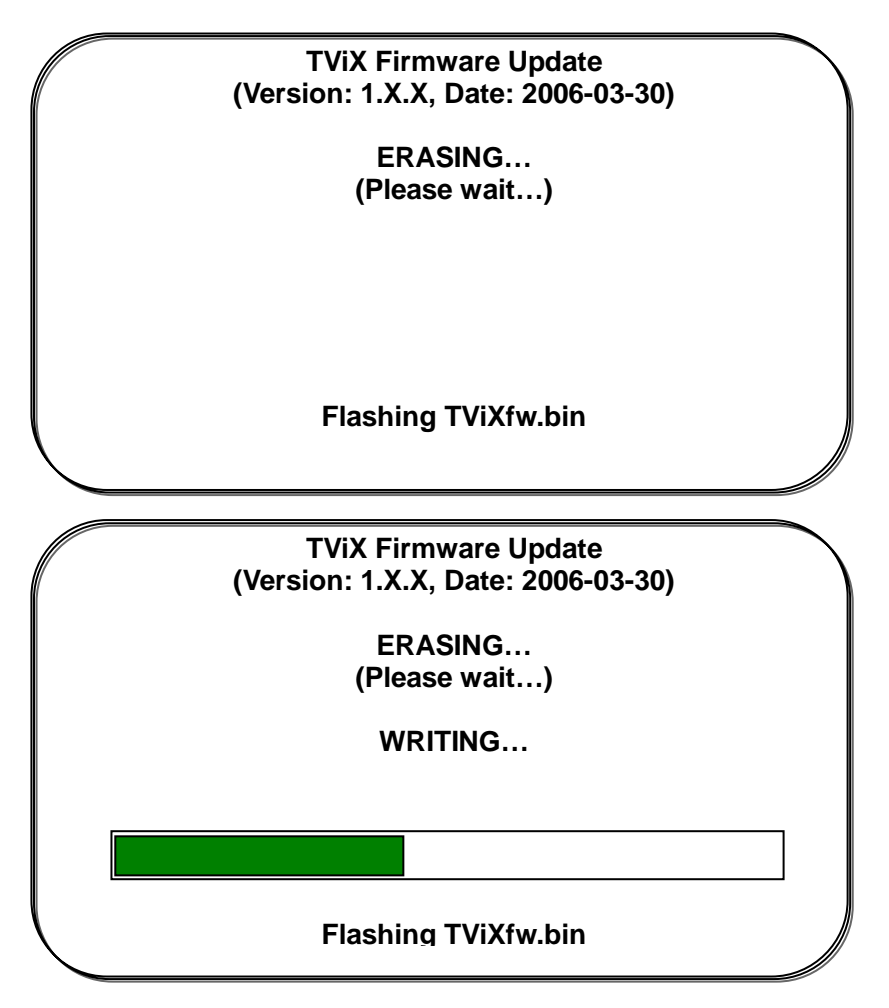

6. Attendez que la mise à jour s'achève avec succès (Update successfully done !).

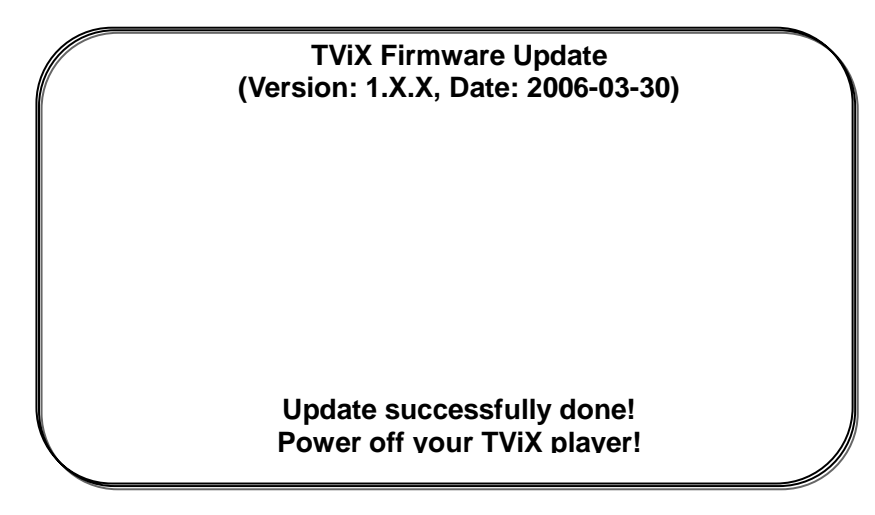

7. Eteignez ensuite le TViX puis rallumez-le. Vous pouvez désormais l'utiliser avec le nouveau firmware.

## **CONSEILS**

#### **Conseils de mise à jour du firmware en toute sécurité**

Même si le TVIX est éteint accidentellement pendant la mise à jour du firmware, le mode sécurité permettra au TVIX de retrouver le firmware pour une nouvelle mise à jour.

# **Installation du pilote de Windows 98SE**

1) Veuillez lancer le fichier setup.exe du CD avant de connecter l'USB sur le TVIX Appuyez sur 'Next' sur le petit écran qui apparaît dans la fenêtre

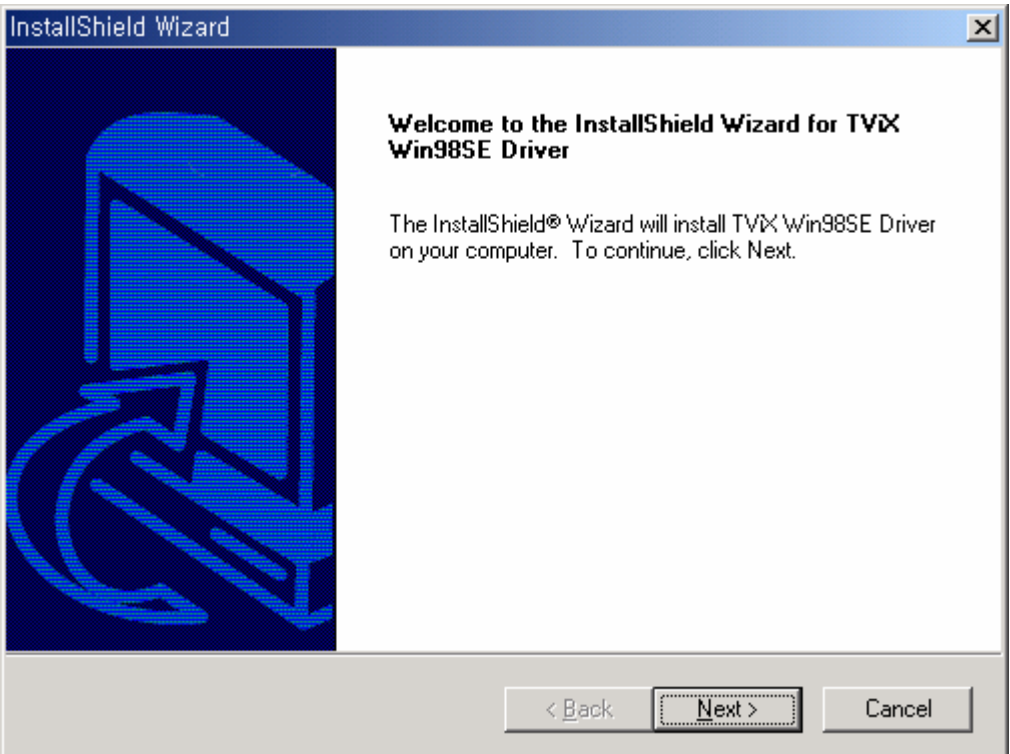

2) Veuillez relancer le système en cliquant sur le bouton "Finish".

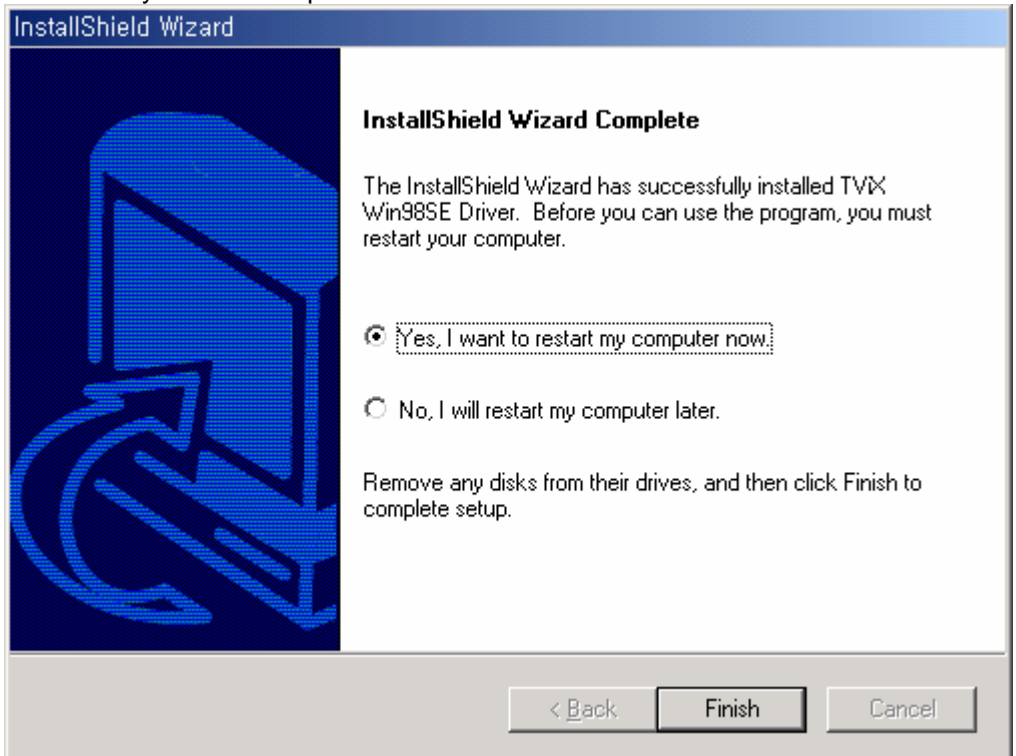

3) Connectez le TViX après avoir relancé le système. "Add New Hardware Wizard" apparaît automatiquement.

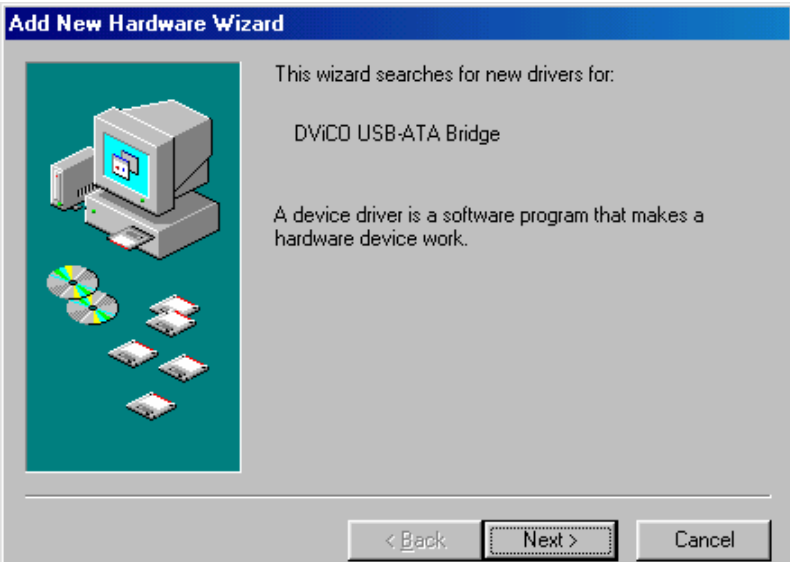

4) Sélectionnez le menu "Search for the best driver for your device" (recherche du meilleur pilote) puis appuyez sur le bouton "Next".

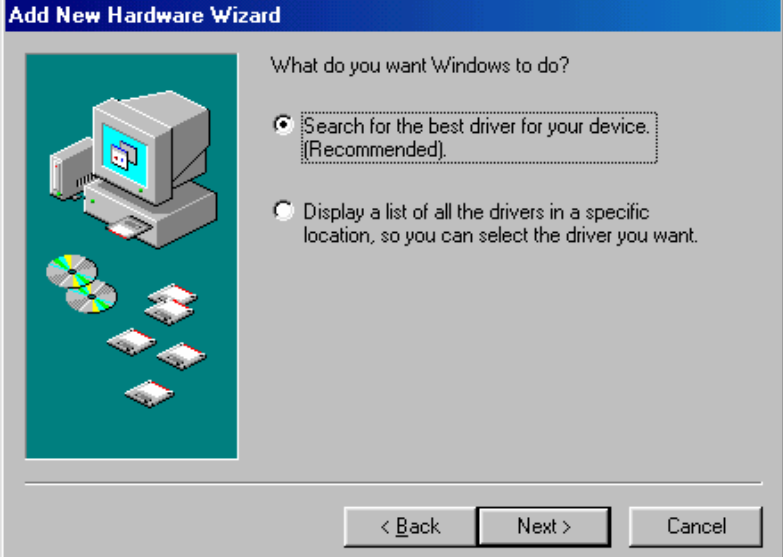

5) Ne contrôlez aucun des menus mais passez directement à "Next".

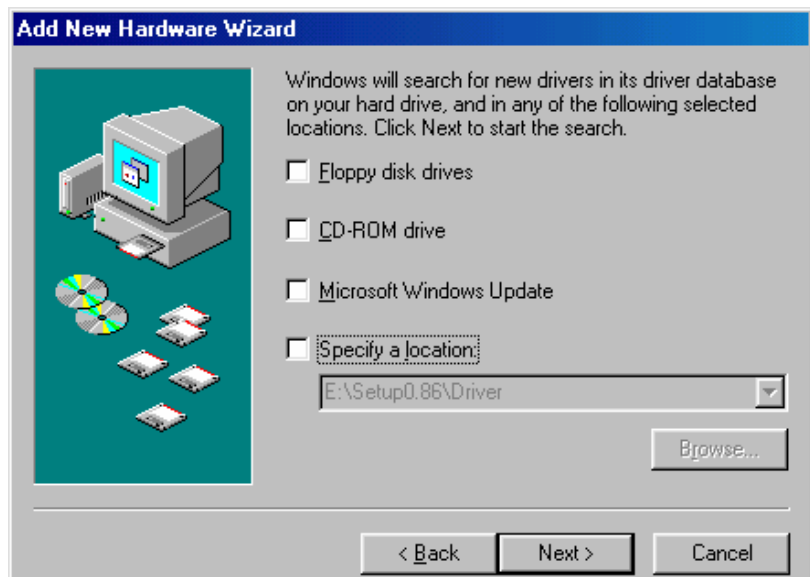

6) Le système localisera automatiquement le "DVICO USB-ATA Bridge" comme le montre l'illustration ci-dessous. Cliquez sur "Next".

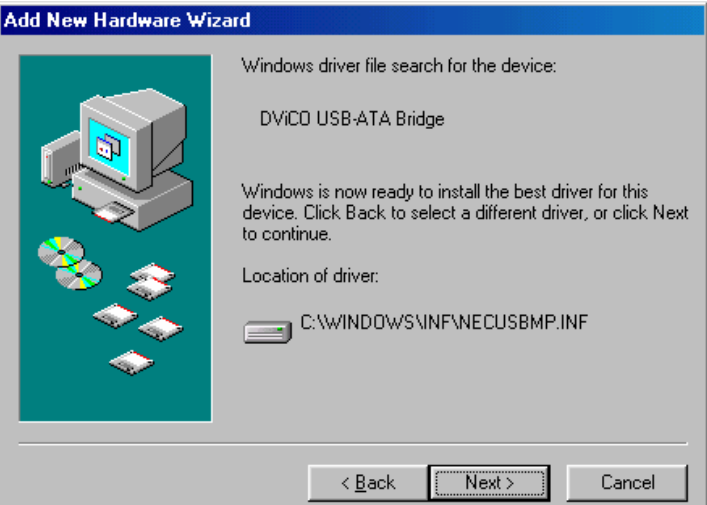

7) En appuyant sur le bouton "Finish", l'installation du driver s'achève.<br>Add New Hardware Wizard

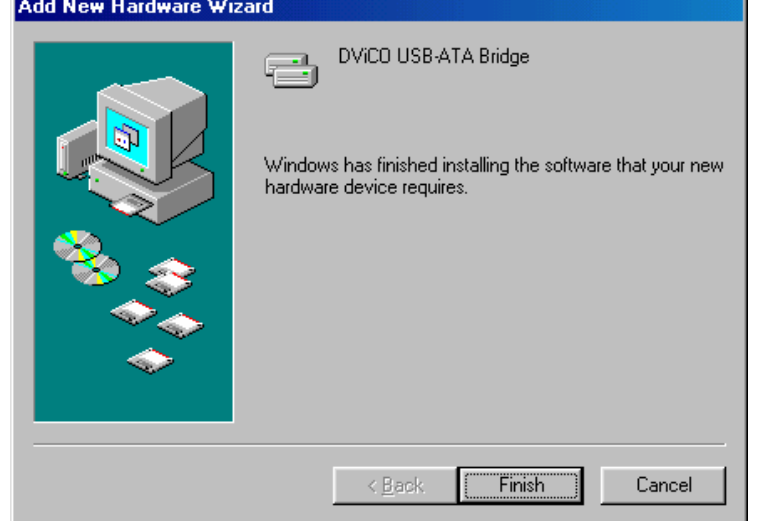

8) Vous pourrez voir l'unité de disque dans le TViX sur le Device Manager tab (Répertoire général).

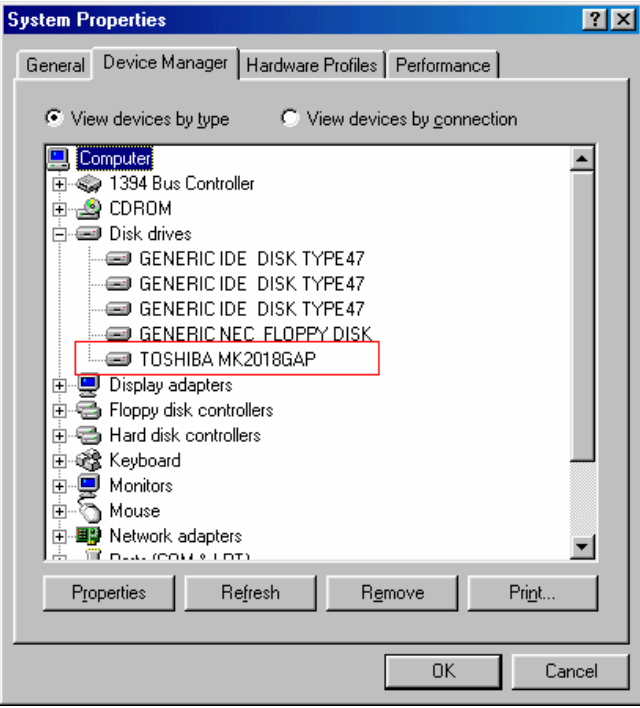

**CONSEILS** 

Windows ME ou Windows 2000, XP disposent de leurs propres drivers afin que vous n'ayez pas à installer le programme. Lancez Plug & Play en connectant le TVIX. Pour voir si le TViX a été correctement installé, faire un clic droit sur l'icône 'Poste de travail' > propriété > matériel > gestionnaire de périphériques.

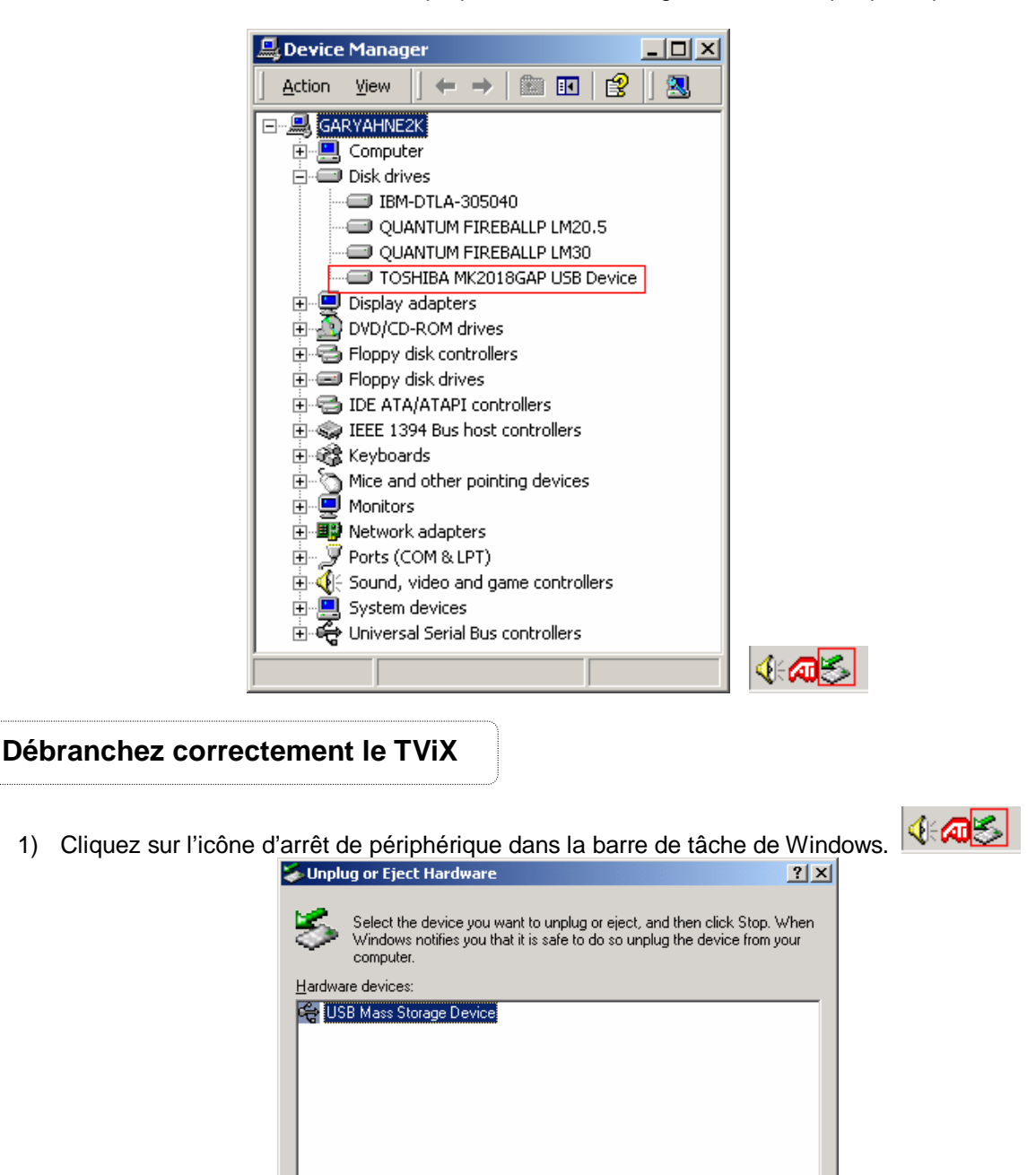

2) Décalez le curseur de la souris. La ligne suivante apparaîtra dans un cadre :

区 Show Unplug/Eject jcon on the taskbar

USB Mass Storage Device at TVIX

□ Display device components

- **« Retirez Périphérique de stockage de masse USB lecteur (G : ;) en toute sécurité. »**
- 
- 3) Cliquez dans ce cadre avec le bouton gauche de la souris.<br>4) Attendez d'avoir le message vous indiquant que vous nouv 4) Attendez d'avoir le message vous indiquant que vous pouvez retirer le périphérique en toute sécurité.

Properties

 $\underline{\text{Stop}}$ 

Close

5) Vous pouvez débranchez le câble USB du TViX et éteindre le TViX.

# **Aide**

Si vous désirez une assistance technique pour régler les problèmes que vous n'avez pu corriger directement, veuillez nous contacter à l'adresse suivante : tvixcs@dvico.com

Reportez-vous aussi à notre aide technique en ligne ( téléchargez la rubrique TViX\_FAQ) sur les sites suivants:

http://www.TViX.co.kr/ENG/download/Default.aspx?tabindex=3 http://www.tvix.co.kr/eng/Products/TVix\_UserFAQ.aspx

Les mises à jour sont disponibles en téléchargement et seront publiées sur nos sites web.

# **GNU General Public License**

Dvico Co., Ltd is using a part of Free Software code under the GNU General Public License in operating TViX player. This General Public License applies to most of the Free Software Foundation's code and to any other program whose authors commit by using it. The Free Software is copyrighted by Free Software Foundation, Inc. and the program is licensed "As is" without warranty of any kind. Users are free to download the base source code of the Dvico TViX players at the following Address: www.tvix.co.kr/gpl The source code can be sent to your address via airmail for a charge of actual expense executed. Please contact us at sales@dvico.com

GNU GENERAL PUBLIC LICENSE

Version 2, June 1991

Copyright (C) 1989, 1991 Free Software Foundation, Inc. 51 Franklin Street, Fifth Floor, Boston, MA 02110-1301, USA

Everyone is permitted to copy and distribute verbatim copies of this license document, but changing it is not allowed. Preamble

The licenses for most software are designed to take away your freedom to share and change it. By contrast, the GNU General Public License is intended to guarantee your freedom to share and change free software- to make sure the software is free for all its users. This General Public License applies to most of the Free Software Foundation's software and to any other program whose authors commit to using it. (Some other Free Software Foundation software is covered by the GNU Lesser General Public License instead.) You can apply it to your programs, too.

When we speak of free software, we are referring to freedom, not price. Our General Public Licenses are designed to make sure that you have the freedom to distribute copies of free software (and charge for this service if you wish), that you receive source code or can get it if you want it, that you can change the software or use pieces of it in new free programs; and that you know you can do these things.

To protect your rights, we need to make restrictions that forbid anyone to deny you these rights or to ask you to surrender the rights. These restrictions translate to certain responsibilities for you if you distribute copies of the software, or if you modify it.

For example, if you distribute copies of such a program, whether gratis or for a fee, you must give the recipients all the rights that you have. You must make sure that they, too, receive or can get the source code. And you must show them these terms so they know their rights.

We protect your rights with two steps: (1) copyright the software, and (2) offer you this license which gives you legal permission to copy, distribute and/or modify the software.

Also, for each author's protection and ours, we want to make certain that everyone understands that there is no warranty for this free software. If the software is modified by someone else and passed on, we want its recipients to know that what they have is not the original, so that any problems introduced by others will not reflect on the original authors' reputations.

Finally, any free program is threatened constantly by software patents. We wish to avoid the danger that redistributors of a free program will individually obtain patent licenses, in effect making the program proprietary. To prevent this, we have made it clear that any patent must be licensed for everyone's free use or not licensed at all.

The precise terms and conditions for copying, distribution and modification follow.

#### TERMS AND CONDITIONS FOR COPYING, DISTRIBUTION AND MODIFICATION

**0.** This License applies to any program or other work which contains a notice placed by the copyright holder saying it may be distributed under the terms of this General Public License. The "Program", below, refers to any such program or work, and a "work based on the Program" means either the Program or any derivative work under copyright law: that is to say, a work containing the Program or a portion of it, either verbatim or with modifications and/or translated into another language. (Hereinafter, translation is included without limitation in the term "modification".) Each licensee is addressed as "you".

Activities other than copying, distribution and modification are not covered by this License; they are outside its scope. The act of running the Program is not restricted, and the output from the Program is covered only if its contents constitute a work based on the Program (independent of having been made by running the Program). Whether that is true depends on what the Program does.

**1.** You may copy and distribute verbatim copies of the Program's source code as you receive it, in any medium, provided that you conspicuously and appropriately publish on each copy an appropriate copyright notice and disclaimer of warranty; keep intact all the notices that refer to this License and to the absence of any warranty; and give any other recipients of the Program a copy of this License along with the Program.

You may charge a fee for the physical act of transferring a copy, and you may at your option offer warranty protection in exchange for a fee.

**2.** You may modify your copy or copies of the Program or any portion of it, thus forming a work based on the Program, and copy and distribute such modifications or work under the terms of Section 1 above, provided that you also meet all of these conditions:

**a)** You must cause the modified files to carry prominent notices stating that you changed the files and the date of any change.

**b)** You must cause any work that you distribute or publish, that in whole or in part contains or is derived from the Program or any part thereof, to be licensed as a whole at no charge to all third parties under the terms of this License.

**c)** If the modified program normally reads commands interactively when run, you must cause it, when started running for such interactive use in the most ordinary way, to print or display an announcement including an appropriate copyright notice and a notice that there is no warranty (or else, saying that you provide a warranty) and that users may redistribute the program under these conditions, and telling the user how to view a copy of this License. (Exception: if the Program itself is interactive but does not normally print such an announcement, your work based on the Program is not required to print an announcement.)

These requirements apply to the modified work as a whole. If identifiable sections of that work are not derived from the Program, and can be reasonably considered independent and separate works in themselves, then this License, and its terms, do not apply to those sections when you distribute them as separate works. But when you distribute the same sections as part of a whole which is a work based on the Program, the distribution of the whole must be on the terms of this License, whose permissions for other licensees extend to the entire whole, and thus to each and every part regardless of who wrote it.

Thus, it is not the intent of this section to claim rights or contest your rights to work written entirely by you; rather, the intent is to exercise the right to control the distribution of derivative or collective works based on the Program.

In addition, mere aggregation of another work not based on the Program with the Program (or with a work based on the Program) on a volume of a storage or distribution medium does not bring the other work under the scope of this License.

**3.** You may copy and distribute the Program (or a work based on it, under Section 2) in object code or executable form under the terms of Sections 1 and 2 above provided that you also do one of the following:

**a)** Accompany it with the complete corresponding machine-readable source code, which must be distributed under the terms of Sections 1 and 2 above on a medium customarily used for software interchange; or,

**b)** Accompany it with a written offer, valid for at least three years, to give any third party, for a charge no more than your cost of physically performing source distribution, a complete machine-readable copy of the corresponding source code, to be distributed under the terms of Sections 1 and 2 above on a medium customarily used for software interchange; or,

**c)** Accompany it with the information you received as to the offer to distribute corresponding source code. (This alternative is allowed only for noncommercial distribution and only if you received the program in object code or executable form with such an offer, in accord with Subsection b above.)

The source code for a work means the preferred form of the work for making modifications to it. For an executable work, complete source code means all the source code for all modules it contains, plus any associated interface definition files, plus the scripts used to control compilation and installation of the executable. However, as a special exception, the source code distributed need not include anything that is normally distributed (in either source or binary form) with the major components (compiler, kernel, and so on) of the operating system on which the executable runs, unless that component itself accompanies the executable.

If distribution of executable or object code is made by offering access to copy from a designated place, then offering equivalent access to copy the source code from the same place counts as distribution of the source code, even though third parties are not compelled to copy the source along with the object code.

**4.** You may not copy, modify, sublicense, or distribute the Program except as expressly provided under this License. Any attempt otherwise to copy, modify, sublicense or distribute the Program is void, and will automatically terminate your rights under this License. However, parties who have received copies, or rights, from you under this License will not have their licenses terminated so long as such parties remain in full compliance.

**5.** You are not required to accept this License, since you have not signed it. However, nothing else grants you permission to modify or distribute the Program or its derivative works. These actions are prohibited by law if you do not accept this License. Therefore, by modifying or distributing the Program (or any work based on the Program), you indicate your acceptance of this License to do so, and all its terms and conditions for copying, distributing or modifying the Program or works based on it.

**6.** Each time you redistribute the Program (or any work based on the Program), the recipient automatically receives a license from the original licensor to copy, distribute or modify the Program subject to these terms and conditions. You may not impose any further restrictions on the recipients' exercise of the rights granted herein. You are not responsible for enforcing compliance by third parties to this License.

**7.** If, as a consequence of a court judgment or allegation of patent infringement or for any other reason (not limited to patent issues), conditions are imposed on you (whether by court order, agreement or otherwise) that contradict the conditions of this License, they do not excuse you from the conditions of this License. If you cannot distribute so as to satisfy simultaneously your obligations under this License and any other pertinent obligations, then as a consequence you may not distribute the Program at all. For example, if a patent license would not permit royalty-free redistribution of the Program by all those who receive copies directly or indirectly through you, then the only way you could satisfy both it and this License would be to refrain entirely from distribution of the Program.

If any portion of this section is held invalid or unenforceable under any particular circumstance, the balance of the section is intended to apply and the section as a whole is intended to apply in other circumstances.

It is not the purpose of this section to induce you to infringe any patents or other property right claims or to contest validity of any such claims; this section has the sole purpose of protecting the integrity of the free software distribution system, which is implemented by public license practices. Many people have made generous contributions to the wide range of software distributed through that system in reliance on consistent application of that system; it is up to the author/donor to decide if he or she is willing to distribute software through any other system and a licensee cannot impose that choice.

This section is intended to make thoroughly clear what is believed to be a consequence of the rest of this License.

**8.** If the distribution and/or use of the Program is restricted in certain countries either by patents or by copyrighted interfaces, the original copyright holder who places the Program under this License may add an

explicit geographical distribution limitation excluding those countries, so that distribution is permitted only in or among countries not thus excluded. In such case, this License incorporates the limitation as if written in the body of this License.

**9.** The Free Software Foundation may publish revised and/or new versions of the General Public License from time to time. Such new versions will be similar in spirit to the present version, but may differ in detail to address new problems or concerns.

Each version is given a distinguishing version number. If the Program specifies a version number of this License which applies to it and "any later version", you have the option of following the terms and conditions either of that version or of any later version published by the Free Software Foundation. If the Program does not specify a version number of this License, you may choose any version ever published by the Free Software Foundation.

**10.** If you wish to incorporate parts of the Program into other free programs whose distribution conditions are different, write to the author to ask for permission. For software which is copyrighted by the Free Software Foundation, write to the Free Software Foundation; we sometimes make exceptions for this. Our decision will be guided by the two goals of preserving the free status of all derivatives of our free software and of promoting the sharing and reuse of software generally.

#### **NO WARRANTY**

**11.** BECAUSE THE PROGRAM IS LICENSED FREE OF CHARGE, THERE IS NO WARRANTY FOR THE PROGRAM, TO THE EXTENT PERMITTED BY APPLICABLE LAW. EXCEPT WHEN OTHERWISE STATED IN WRITING THE COPYRIGHT HOLDERS AND/OR OTHER PARTIES PROVIDE THE PROGRAM "AS IS" WITHOUT WARRANTY OF ANY KIND, EITHER EXPRESSED OR IMPLIED, INCLUDING, BUT NOT LIMITED TO, THE IMPLIED WARRANTIES OF MERCHANTABILITY AND FITNESS FOR A PARTICULAR PURPOSE. THE ENTIRE RISK AS TO THE QUALITY AND PERFORMANCE OF THE PROGRAM IS WITH YOU. SHOULD THE PROGRAM PROVE DEFECTIVE, YOU ASSUME THE COST OF ALL NECESSARY SERVICING, REPAIR OR CORRECTION.

**12.** IN NO EVENT UNLESS REQUIRED BY APPLICABLE LAW OR AGREED TO IN WRITING WILL ANY COPYRIGHT HOLDER, OR ANY OTHER PARTY WHO MAY MODIFY AND/OR REDISTRIBUTE THE PROGRAM AS PERMITTED ABOVE, BE LIABLE TO YOU FOR DAMAGES, INCLUDING ANY GENERAL, SPECIAL, INCIDENTAL OR CONSEQUENTIAL DAMAGES ARISING OUT OF THE USE OR INABILITY TO USE THE PROGRAM (INCLUDING BUT NOT LIMITED TO LOSS OF DATA OR DATA BEING RENDERED INACCURATE OR LOSSES SUSTAINED BY YOU OR THIRD PARTIES OR A FAILURE OF THE PROGRAM TO OPERATE WITH ANY OTHER PROGRAMS), EVEN IF SUCH HOLDER OR OTHER PARTY HAS BEEN ADVISED OF THE POSSIBILITY OF SUCH DAMAGES.